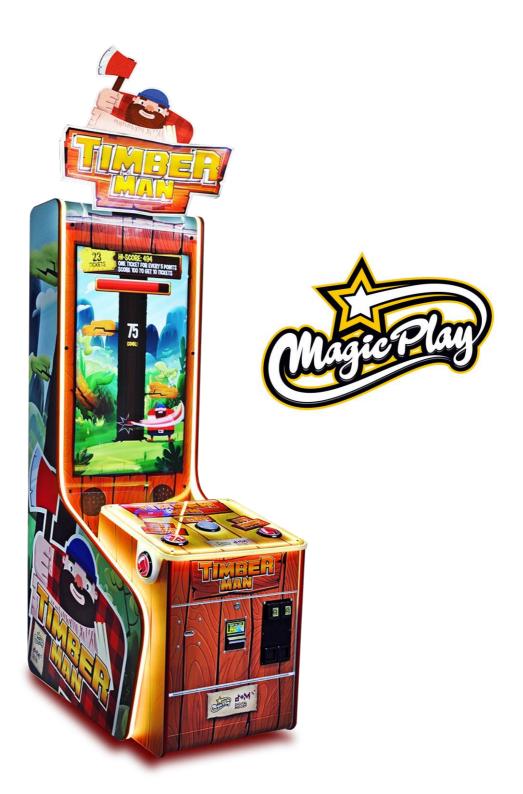

# TIMBERMAN HERO Operation Manual (v1.1)

# SOFTWARE VERSION: T204 MAGIC PLAY SP Z O.O.

CHOCIMSKA 6, 62800 KALISZ, POLAND Phone/Fax: +48 62 753 21 88 e-mail: <u>service@magicplay.pl</u> website: www.magicplay.pl

# **TABLE OF CONTENTS**

Important Safety Instructions

- 1. SPECIFICATIONS
- 2. PACKAGE CONTENTS

#### 3. SET UP & INSTALATION

- 3.1 DEVICE AND MOST IMPORTANT ELEMENTS
- 3.2 MARQUEE ASSEMBLY
- **3.3 LEVEL ADJUSTMENT**
- **3.4 TRANSPORTING THE GAME**
- **3.5 CONNECTING THE POWER**

#### 4. ACTIVATION, UPDATE AND GAMEPLAY

- 4.1 ACTIVATION
- 4.2 SOFTWARE UPDATE
- 4.3 GAMEPLAY

#### 5. GAME OPTIONS

- 5.1. MENU ACCES AND NAVIGATION
- 5.2. SERVICE MENU
- 5.3. DEVICE SETTINGS
- 5.4. GAME SETTINGS
- 5.5. CREDITS SETTINGS
- 5.6. TICKETS SETTINGS
- 5.7. LEADERBOARDS
- 5.8. COUNTERS
- 5.9. LOGS AND STATS
- 5.10. TESTS
- 6. RECOMMENDED TICKETS SETTINGS
- 7. MAINTENANCE, INSPECTION
- 7.1 SAFETY CHECK
- 8. SPARE PARTS LIST
- 9. ELECTRICAL DIAGRAM
- 10. TROUBLESHOOTING FOR CPU BOARD V2
  - 10.1. SYSTEM MICROSD CARD LOCATION.
    - 10.2. "NO SIGNAL" ALERT ON SCREEN
    - 10.3. BLACK SCREEN WITHOUT COMMUNICATES
    - 10.4. PROBLEMS WITH TICKET DISPENSING, GAME CRASHING/FREEZING, SETTINGS ARE NOT SAVED
    - 10.5. PROBLEMS WITH COIN ACCEPTORS/BILL ACCEPTORS
    - 10.6. BUTTONS/COINS MECH NOT WORKING
    - 10.7. MICROSD card repair for Windows OS

### 11. TROUBLESHOOTING FOR CPU BOARD V3

**11.1 SCREEN IS UPSIDE-DOWN** 

11.2 SCREEN IS CUTTED OFF WITH FRONT SCREEN STICKER OR IS SMALLER THAN STICKER

11.3 SYSTEM FAILURE, ERRORS ON THE SCREEN, OPERATING SYSTEM WON'T BOOT OR SSD (HARD DISK) DRIVE FAILURE

11.4 I/O BOARD ERROR OR GAME BOARD ERROR

11.5 "NO SIGNAL" ALERT ON SCREEN

**11.6 BLACK SCREEN WITHOUT COMMUNICATES** 

11.7 PROBLEMS WITH COIN ACCEPTORS/BILL ACCEPTORS

11.8 BUTTONS/COINS MECH NOT WORKING

11.9 SYSTEM RECOVERY

#### **12. TERMS OF WARRANTY**

Thank You for purchasing TIMBERMAN . We hope you enjoy the product.

The manual contains valuable information about how to operate and maintain your game machine properly and safetly. It is intended for the owner and/ or personnel in charge of product operation. Carefully read and understand the instructions.

If you need any help during instalation and setup please utilize this manual and troubleshooting guide. If the product fails to function properly, non-technical personnel should under no circumstance sttempt to service the machine. Contact your distributor or manufacturer for help.

### PLEASE READ BEFORE USE

# **IMPORTANT SAFETY INSTRUCTIONS**

# To ensure the safe usage of this product, carefully read and understand these instructions before operating your game. Save these instructions for future reference.

Use this product only as described in this manual. Other uses not recomended may cause fire, Electric shock or personal injury. Unplug the game from the outlet when not in use, when moving from one location to another, and before cleaning/servicing.

Explanations witch require special attention are indicated by signs of warning. Depending on the potential hazardous degree, the terms: **NOTE**, **NOTICE**, and **WARNING** are used.

**NOTE**: A NOTE indicates useful hints or information about product usage. **NOTICE**: A NOTICE inticades potential damage to product and how to avoid the problem. **WARNING**: A WARNING indicates a potential for product damage or serious personal injury. I tis important to understand the meaning of the following <u>HAZARD SIGNS</u> befor contuning:

### High Voltage and Shock Hazard:

High voltage can cause electric shock. Turn off/unplug power before servicing.

#### High temperature Hazard:

This part may cause scalding. Do not touch. Surface may be hot.

#### No Touching Hazard:

This may be hot or can cause electric shock. Do not touch.

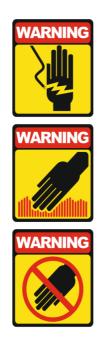

Use the following safety guidelines to help ensure your own personal safety and to help protect your equipment and surrounding environment from potential damage.

# THIS PRODUCT IS AN INDOOR MACHINE ONLY! DO NOT INSTALL OUTDOOR!

Avoid installing in the following places to prevent fire, electric shock, injury and/ or machine malfunctioning:

- Places subject to rain/ moisture, or places subject to high humidy.
- Places subject to direct sunlight, or places subject to extremely hot or cold temperatures to ensure that it is used within the specified operating range.
- Places where inflammable gas may be present or in the vicinity of highly inflammable/ volatile chemicals or items that can easly catch fire
- On unstable or sloped surfaces. The machine may topple or cause unforeseen accidents.
- Vicinty of fire exist, fire extinguishers.

# WARNING!

Non-technical personnel who do not have technical knowlege and expertise should refrain from performing such work that this manual require or preform tasks wich are not explained in this manual. Failing to comply can cause severe accidents such as electric shock or other serious injuries.

WARNING: To reduce the risk of fire, electric shock or personal injury, unplug or disconnect the machine from the power supply before servicing.

Note: The contents of this manual may be updated without notice.

# **1. SPECIFICATIONS**

| Rated power supply: | 110 - 240V       |
|---------------------|------------------|
| Dimensions:         | 115 x 68 x 294cm |
| Weight:             | 150Kg            |

NOTICE: After turning off the game, please wait at least 1 minute before restarting again.

# **2. PACKAGE CONTENTS**

Open the package and make sure all the items are included:

- 1 x Body Assembly
- Following accessories

| No. | Name                    | Qty.   | Illustration                                                                                                    | Note |
|-----|-------------------------|--------|----------------------------------------------------------------------------------------------------|------|
| 1   | Marquee                 | 1      |                                                                                                    |      |
| 2   | Marquee mounting screws | 4      |                                                                                                    |      |
| 3   | Keys                    | 3 sets |                                                                                                    |      |
| 4   | User's manual           | 1      | and the second second sec |      |
| 5   | LED controler remote    | 1      |                                                                                                    |      |
| 6   | Bill acceptor cover     | 1      |                                                                                                    |      |
| 7   | Coin acceptor cover     | 1      |                                                                                                    |      |

If any items are found missing, please contact your sales representative for help immediately.

NOTE: Part models are subject to change without notice.

# **3. SETUP & INSTALLATION**

# WARNING!

# THIS PRODUCT IS AN INDOOR MACHINE ONLY! DO NOT INSTALL OUTDOOR!

- Refer to IMPORTANT SAFETY INSTRUCTIONS (Pg. 3) for places to avoid
- Place the unit on dry level surface
- Ventilation openings in the back of the unit must not be obstructed by objects or by wall.

### **3.1 DEVICE AND IMPORTANT ELEMENTS**

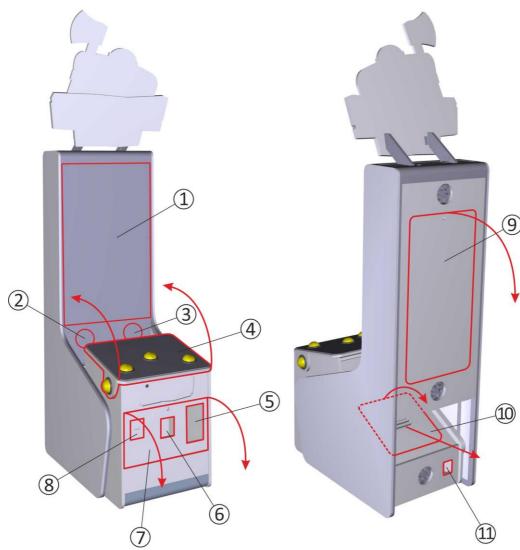

- 1. 42" LED display
- 2. left speaker
- 3. right speaker

**4**. game panel with control buttons – access to buttons switches – can be opened by unlocking clamps accessible through the front service door

- 5. coin acceptor
- 6. bill acceptor

7. front service door - access to coin and bill acceptors, tickets feeder, mechanical counters and service button8. ticket dispenser

**9**. upper back service door – access to display, speakers and marquee assembly

10. lower back service door – access to main board, I/O board, power supply, LED controller and wiring
11. power socket

## **3.2 MARQUEE ASSEMBLY**

Two persons may be required for marquee assembly. To install the marquee you first need to open the rear upper door. Set a ladder or other platform on the back of the unit.

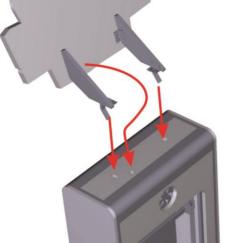

Raise the marquee up, climb onto the platform and place the marquee base brackets in the holes on top of the unit. Pass the backlight power cord through the hole.

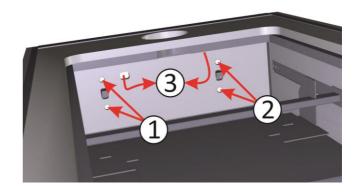

Secure marquee by placing the screws in the holes (1 and 2). Tighten the screws. Connect the power cable connectors (3).

## **3.3 LEVEL ADJUSTMENT**

Install this machine on flat surface. Adjust levers to lift casters off the ground to level the game. If the game is installed on an unstable floor, it could cause a malfunction.

To fix the game, adjust the leveler down until it touches the floor, lifting the casters off the ground by 5mm. Repeat the same for all levelers.

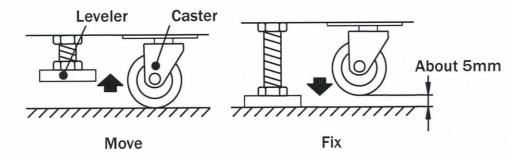

NOTICE: Make sure the machine is level with the ground and all the adjustable legs should stick to floor closely.

# **3.4 PLAY ZONE**

This machine requires space for playing and for maintenance as shown below.Leave space around the game upon instalation:Service area: 50cmPlay area: 100cm

### **3.5 TRANSPORTING THE GAME**

If you need to move the game, adjust the levelers back to an "up" position so the casters touch the ground.

NOTICE

- Be careful not to damage the machine durning transport.
- The machine should be handled with care when brining it down from a high level.
- Always unplug the game before moving.
- Keep the machine in upright position during transport.
- For longer distance transport, packkage the game properly to prevent damages

### **3.6 CONNECTING POWER**

### **IMPORTANT: POWER SUPPLY ADJUSTS AUTOMATICALLY**

- Machines electrical system (power supplys and display) will adjusts automatically to 230V or 115V voltage.
- Do not plug the equipment power cables into an electrical outlet if the power cable is damaged.
- Avoid putting many loads on one electrical outlet as it could generate heat the fire resulting from overload.
- Connect the grounding conductor to the earth terminal (GND):

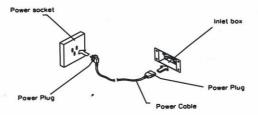

#### WARNING

Ensure no heavy objects rest on the power cord. Check to make sure the game cabinet does not sit on the power cord as this could damage the cord and become hazardous.

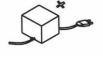

To disconnect the game, grip the plug and pul lit from the wall outlet. Never pull by the cord.

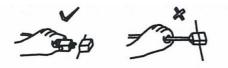

To prevent electric shock, do not touch the power plug when hand is wet.

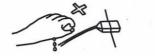

Ensure that nothing rests on the power cord and that i tis not located where it can be stepped on or tripped over.

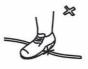

# 4. ACTIVATION, UPDATE AND GAMEPLAY

# **IMPORTANT!**

DEVICE SOFTWARE IS COPYRIGHT PROTECTED. COPYING AND DISTRIBUTION IS STRICTLY PROHIBITED. IT IS ALSO FORBIDDEN TO INTERFERE IN THE INTEGRITY OF SOFTWARE THROUGH MODIFICATION OR IMPLEMENTATION OF ANY CHANGES WITHOUT APPROVAL OF THE MANUFACTURER. ANY ATTEMPTS OF SOFTWARE CHANGES, OTHER THAN THOSE SPECIFIED BY THE MANUFACTURER MAY RESULT IN WARRANTY LOSS.

## **4.1 ACTIVATION**

Game software is USB license dongle protected. Each unit is equiped with one dongle.

# 4.2.1 SOFTWARE UPDATE FOR CPU BOARD V2

To carry out software upgrade memory stick and USB computer mouse is required.

1. Download .apk file provided by manufacturer/distributor and save it to a memory stick.

2. Open the lower rear service door and locate the CPU board (see picture)

3. Connect the memory stick and a computer mouse in free USB ports. Disconnect one of USB plugs if not enought USB ports are available. Remember to plug it back after update process!

4. Leave the Drifty Chase application by clicking the right mouse button. Tip: Game will probably exit after disconnecting one of USB plugs in 3rd step.

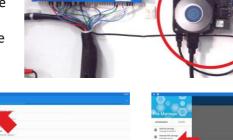

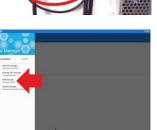

8. Select your USB storage from list

12. At finish - disconnect USB mouse and flash drive, connect disconnected USB plugs in 3rd step and replug the machine. Done!

5. Go to application list in bottom center of the screen

() () ()

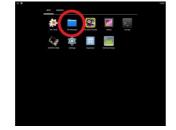

6. Click on FILE MANAGER app

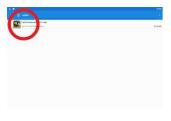

9. Locate and click the downloaded .apk file

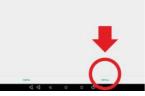

10. Click INSTALL in the right bottom corner of the screen

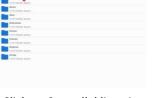

7. Click on 3 parallel lines in left top corner to see disks listing

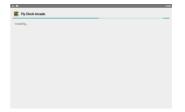

11. Wait for installation complete. It may take a while.

9

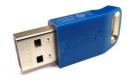

### 4.2.2 SOFTWARE UPDATE FOR CPU BOARD V3

To carry out software update USB memory stick is required.

1. Download auto-update file provided by manufacturer/distributor and save it to main direcory of usb memory stick.

- 2. Turn OFF your machine
- 3. Open the rear service door and locate miniPC USB ports
- 4. Connect the memory stick to free USB port port.
- 5. Turn ON your machine
- 6. Update file will be automatically detected and installed to your device

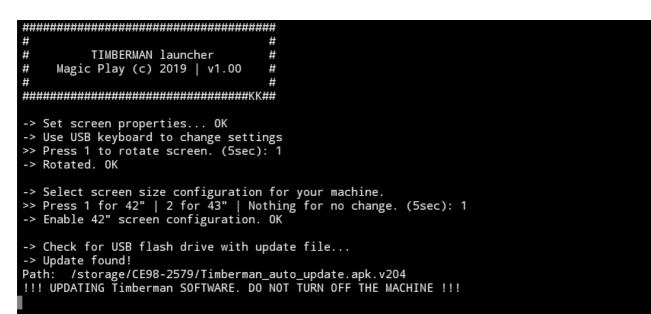

7. After update process detach your USB memory stick

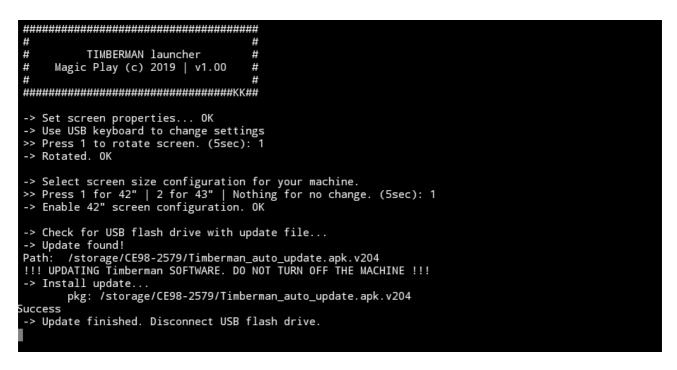

#### 8. Done!

If update file is not detected: redownload and reupload file to the memory stick, check other USB flash drive. Preferred USB memory stick file system is FAT32.

## **4.3 GAMEPLAY**

To start the game insert coins in coin acceptor or banknote in bill validator. Press the START button to start the game. Instructions for the players who are playing for the first time appears on the screen. You can skip this information by pressing the START button. After the countdown, you can start the game. Push CUT LEFT button to chop tree at the left side, push CUT RIGHT button to chop tree at the right side. You get a point for every cut. Each time for a given number of points you will get one ticket. Any contact of tree branches would result to game's over. The game will also end if the timer expires. However you can increase the timer by chopping the tree. If you cut fast enough, you can fill the time bar to the maximum level. Then, the time bar will change color from red to blue and you will receive bonus tickets. The goal is to cut the tree until the nest with the chicks, which is on the top of the tree, reaches the ground level. The player can follow the progress of the game on the progress bar at the bottom of the screen.

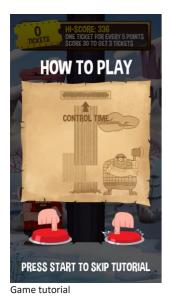

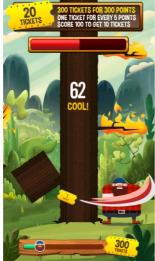

Watch time bar on the top and progress bar on the bottom of the screen

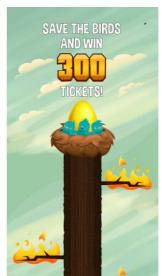

Nest on the top of the tree

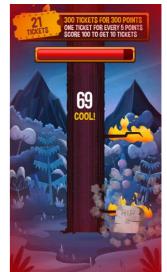

Avoid flaming branches

# **5. GAME OPTIONS**

# **5.1 MENU ACCES AND NAVIGATION**

To acces menu press SERVICE BUTTON located in service door, at the lower front of the machine, next to the coin and ticket counters. Use game panel buttons to navigate in the menu. Use RIGHT CUT BUTTON to select NEXT (down or right) and LEFT CUT BUTTON to select PREVIOUS (up or left). Use START BUTTON to ENTER or CHANGE the option value or selection.

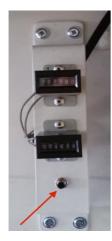

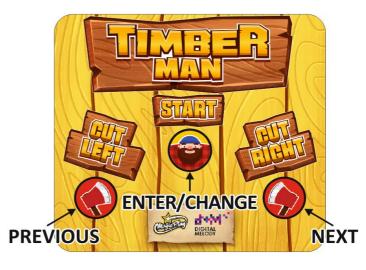

| Main Menu         |                             |                            | Description                                                              |                                                                     |
|-------------------|-----------------------------|----------------------------|--------------------------------------------------------------------------|---------------------------------------------------------------------|
|                   | Cf luma a                   | 0.100                      | setting sound volume from 0 to                                           |                                                                     |
|                   | Sfx volume                  | 0-100                      | 100                                                                      |                                                                     |
| Device settings   | Music volume                | 0-100                      | setting music volume from 0 to<br>100                                    |                                                                     |
|                   | Music 1, 2, 3               | on/off                     |                                                                          |                                                                     |
|                   | Lights                      | on/off                     | option is temporarily unavailable                                        |                                                                     |
|                   | Main prize chops            | 50-500                     |                                                                          |                                                                     |
|                   | Easier plays                | 0-100%                     |                                                                          |                                                                     |
|                   | percentage<br>Hinted chops  | 0-1000                     |                                                                          |                                                                     |
|                   | Easy mode retries           | 0-10                       |                                                                          |                                                                     |
|                   | Easy mode chops             | 0-100                      |                                                                          |                                                                     |
| Game settings     | Difficulty / Timebar        | 0-100                      |                                                                          |                                                                     |
|                   | speed                       | 0-10                       |                                                                          |                                                                     |
|                   | Background settings         | on/off                     | enable or disable the background<br>of the game                          |                                                                     |
|                   | Free play                   | on/off                     |                                                                          |                                                                     |
|                   | Default credits<br>settings | DEFAULT USD                | the preset settings credit for<br>various currencies                     |                                                                     |
|                   | settings                    | DEFAULT EUR                | various currencies                                                       |                                                                     |
|                   | Default credits             | DEFAULT PLN                |                                                                          |                                                                     |
|                   | settings                    |                            |                                                                          | on/off - enable or disable                                          |
|                   | Coin settings               | channel mode               | on/off                                                                   | channel mode to use electrical                                      |
|                   |                             |                            |                                                                          | changegiver                                                         |
|                   |                             | impulse mode               | on/off                                                                   | on/off - enable or disable pulse<br>mode to use mechanical          |
|                   |                             | impulse mode               |                                                                          | changegiver                                                         |
| Credits settings  |                             | channel                    |                                                                          | set the number of credits                                           |
|                   | Coin settings               | settings                   |                                                                          | assigned to the changegiver                                         |
|                   | Bill settings               |                            |                                                                          | channel<br>set the number credits                                   |
|                   |                             | impulse                    |                                                                          | corresponding to one pulse of                                       |
|                   |                             | settings                   |                                                                          | the changegiver                                                     |
|                   |                             |                            | set the number of credit to one                                          |                                                                     |
|                   |                             |                            | pulse of the payout                                                      |                                                                     |
|                   |                             |                            | the possibility of enable or disable<br>the issuance of tickets. Disable |                                                                     |
|                   | Tickets on/off              | on/off                     | this option makes disappearance                                          |                                                                     |
|                   |                             |                            | of any information and messages                                          |                                                                     |
|                   |                             |                            | that are related with tickets                                            |                                                                     |
|                   | Tickets for score           | tickets for                | on/off                                                                   | Enable or disable the option for the conversion of a number of      |
|                   | TICKELS TOT SCOTE           | every score                | 01/011                                                                   | points on a single ticket                                           |
|                   |                             | 1 ticket for               | 0.100                                                                    | the number of points needed to                                      |
|                   |                             | every points               | 0-100                                                                    | gain a single ticket                                                |
|                   |                             | tickota for                |                                                                          | enable or disable the option to                                     |
| Tickets settings  |                             | tickets for<br>score level | on/off                                                                   | issue a given amount of tickets<br>for exceeding a certain level of |
| increase settings | <b>-</b>                    |                            |                                                                          | points                                                              |
|                   | Tickets for score           | tickets for                |                                                                          | identify specific limits / levels                                   |
|                   |                             | levels table               |                                                                          | point and the amount of the                                         |
|                   |                             |                            |                                                                          | ticket for exceeding it                                             |
|                   |                             | mercy tickets              | 0-100                                                                    | determine the amount<br>"consolation" tickets issued                |
|                   |                             | mercy lickets              | 0-100                                                                    | when a player wins nothing                                          |
|                   |                             |                            | 1                                                                        |                                                                     |

|                  |                                      | main prize tickets                                                                                                    | 200-1000       | bonus tickets for completing the                                                                                                    |
|------------------|--------------------------------------|----------------------------------------------------------------------------------------------------|----------------|----------------------------------------------------------------------------------------------------|
| Tickets settings | Tickets for specials                 | full stripe bonus                                                                                                    | 0-100          | game<br>specify the number of tickets<br>issued every second when the<br>player manages to achieve and<br>maintain a bonus for speed |
|                  |                                      | fixed tickets                                                                                                    | 0-1000 (0=off) | win always the same amount of tickets                                                                                                |
|                  | Divide by two                        | for tickets with double value                                                                                                    |                |                                                                                                    |
|                  | Generate<br>random table             | generates a random scoreboard<br>where the "base value" is the base<br>number of points and the "spread"<br>is the minimum and maximum<br>"scatter" of the results |                |                                                                                                    |
| Leaderboards     | Generate<br>random table<br>interval | specify the time when to generate<br>a random list of results, value 0 is<br>disabling the random list<br>generation                                               |                |                                                                                                    |
|                  | Results                              | a list of 8 the highest scores with<br>the option of removing each of<br>them                                                                                      |                |                                                                                                    |
| Countration      | Resetable                            | credit, won tickets, tickets issued,<br>the number of games                                                                                                    |                | Resettable counters of the<br>device                                                                                                 |
| Counters         | Non resetable                        | credit, won tickets, tickets issued,<br>the number of games                                                                                                    |                | Non resetable counters of the device                                                                                                 |
|                  | avg. Tickets for                     | the average number of winning                                                                                                    |                |                                                                                                    |
|                  | play                                 | tickets per game                                                                                                    |                |                                                                                                    |
|                  | avg. Score for                       | the average number of winning                                                                                                    |                |                                                                                                    |
|                  | play                                 | tickets per game                                                                                                    |                |                                                                                                    |
|                  | avg. Time for<br>play (seconds)      | the avarage duration of the game<br>in seconds                                                                                                    |                |                                                                                                    |
|                  | tickets for<br>score                 | number of tickets earned for points                                                                                                    |                |                                                                                                    |
| Logs and stats   | tickets for                          | the number of tickets earned for                                                                                                    |                |                                                                                                    |
|                  | score levels                         | crossing the the levels scoring                                                                                                    |                |                                                                                                    |
|                  | tickets for                          | the number of tickets earned for                                                                                                    |                |                                                                                                    |
|                  | speed bonus                          | keeping the "speed bonus"                                                                                                    |                |                                                                                                    |
|                  | tickets for<br>leaderboard           | number of tickets earned for                                                                                                    |                |                                                                                                    |
|                  | place                                | entered into the list of tickets                                                                                                    |                |                                                                                                    |
|                  | mercy tickets                        | the number of tickets earned as a<br>"consolation"                                                                                                    |                |                                                                                                    |
|                  | input devices                        | validates input devices: coin<br>acceptor, bill acceptor and push<br>buttons                                                                                       |                |                                                                                                    |
| Tests            | output devices                       | validates output devices: ticket<br>dispenser                                                                                                    |                |                                                                                                    |
|                  | test audio                           | audio channels test                                                                                                    |                |                                                                                                    |
|                  | test video                           | display test                                                                                                    |                |                                                                                                    |
| Exit             |                                      |                                                                                                    |                |                                                                                                    |

# **5.2 SERVICE MENU**

| TIMBERMAN SERVICE MENU                                                     | DEVICE SETTINGS        | Sound effect, and music volume settings                          |
|----------------------------------------------------------------------------|------------------------|------------------------------------------------------------------|
| 1. DEVICE SETTINGS                                                         | GAME SETTINGS          | Begginers settings and background images                         |
| 2. GAME SETTINGS                                                           | CREDIT SETTINGS        | Game prize, coin and bill acceptors settings                     |
| 3. CREDIT SETTINGS                                                         | TICKET SETTINGS        | Ticket for points, ticket for levels and special ticket settings |
| 4. TICKET SETTINGS<br>5. LEADERBOARDS                                      | LEADERBOARDS           | Random leader board and leaderboard reste time settings          |
| 6. COUNTERS                                                                | COUNTERS               | Credits and tickets resetable and non-resetable counters         |
| 7. STATS AND LOGS                                                          | STATS AND LOGS         | Games, average tickets for game etc. statistics                  |
| 8. TESTS                                                                   | TESTS                  | Machine components diagnostics                                   |
| EXIT                                                                       |                        |                                                                  |
| 5.3 DEVICE SETTINGS<br>DEVICE SETTINGS                                     | SFX VOLUME             | Audio effects volume settings 0-100                              |
| SFX VOLUME: - 75 +<br>MUSIC VOLUME: - 75 +                                 | MUSIC VOLUME           | Music volume settings 0-100                                      |
| MUSIC 1 MUSIC 2 MUSIC 3<br>on <b>e</b> off on <b>e</b> off on <b>e</b> off |                        |                                                                  |
|                                                                            | MUSIC 1, 2, 3 – ON/OFF | Select a melody playing during the game                          |
|                                                                            | LIGHTNING              | Option is temporarily unavailable                                |

# **5.4 GAME SETTINGS**

BACK

| GAME SETTINGS                 |   |     |   |   |  |  |  |  |  |
|-------------------------------|---|-----|---|---|--|--|--|--|--|
| MAIN PRIZE CHOPS              |   | 300 | + |   |  |  |  |  |  |
| EASIER PLAYS<br>PERCENTAGE    |   | 10  | + | % |  |  |  |  |  |
| HINTED CHOPS                  |   | 0   | + |   |  |  |  |  |  |
| EASY MODE RETRIES             |   | 3   | + |   |  |  |  |  |  |
| EASY MODE CHOPS               |   | 50  | + |   |  |  |  |  |  |
| DIFFICULTY / TIMEBAR<br>SPEED | - | 5   | + |   |  |  |  |  |  |
| V3<br>< IMAGE<br>ON THE OFF   |   | >   |   |   |  |  |  |  |  |
| ВАСК                          |   |     |   |   |  |  |  |  |  |

| MAIN PRIZE CHOPS              | Set number of chops needed for ticket bonus                                                                            |
|-------------------------------|----------------------------------------------------------------------------------------------------|
| EASIER PLAYS                  | Chance of lower difficulty level                                                                                       |
| PERCENTAGE                    |                                                                                                    |
| HINTED CHOPS                  | Set number of chops with additional hints                                                                              |
| EASY MODE RETRIES             | Set player lives before easy mode chops limit                                                                          |
| EASY MODE CHOPS               | Set the number of cuts during which the player gets hints on avoiding branches and after which time bar begins to drop |
| DIFFICULTY / TIMEBAR<br>SPEED | Set how fast timebar will decrease. Values from 1 to 10. 1 is very easy and 10 is very hard                            |
| BACKGROUND IMAGE              | Enable or disable game background images                                                                               |

# **5.5 CREDITS SETTINGS**

| CREDITS MENU<br>3.1. FREE PLAY<br>3.2. DEFAULT SETTINGS<br>3.3. COIN SETTINGS<br>3.4. BILL SETTINGS<br>CLEAR CURRENT CREDITS | FREE PLAY ON/OFF DEFAULT SETTINGS COIN SETTINGS BILL SETTINGS | Free play, no credits needed. Predefined credits settings for various currencies Coin acceptor settings for impulse and channel modes Bill acceptor settings |
|----------------------------------------------------------------------------------------------------|---------------------------------------------------------------|----------------------------------------------------------------------------------------------------|
| BACK<br>DEFAULT CREDITS                                                                                                    | DEFAULT USD                                                   | Predefined credit settings for US DOLLARS                                                                                                    |
| DEFAULT USD<br>DEFAULT EUR<br>DEFAULT PLN                                                                                    | DEFAULT EUR                                                   | Predefined credit settings for EURO                                                                                                    |
| BACK                                                                                                    | DEFAULT PLN                                                   | Predefined credit settings for POLISH ZLOTY                                                                                                    |

| COINS MENU |      |                |   |  |      |       |   |  |  |
|------------|------|----------------|---|--|------|-------|---|--|--|
|            |      |                |   |  |      |       |   |  |  |
| CHANNEL    |      | CREDIT         | S |  |      | BONUS | 5 |  |  |
| 1          | -    | 0.5            | + |  | -    | 0     | + |  |  |
| 2          | -    | 1              | + |  | -    | 0     | + |  |  |
| 3          | -    | 5              | + |  | -    | 1     | + |  |  |
| 4          | -    | 10             | + |  | -    | 2     | + |  |  |
| 5          | -    | 15             | + |  | -    | 3     | + |  |  |
| 6          | -    | 20             | + |  | -    | 4     | + |  |  |
|            |      | I <b>PUL</b> S |   |  | TIN( |       |   |  |  |
|            |      |                | • |  | 0.5  |       |   |  |  |
|            |      |                |   |  |      |       |   |  |  |
| В          | BACK |                |   |  |      |       |   |  |  |

| CHANNEL MODE ON/OFF   | CHANNEL MODE ON/OFF: for channel coin<br>acceptors – can accept more than one type of<br>coins/tokens. If channel mode is switched on,<br>impulse mode turns off automatically. |
|-----------------------|----------------------------------------------------------------------------------------------------|
| CHANNEL MODE SETTINGS | Set how many games/credits will be launched by single pulse from channel 1 to 6                                                                                                 |

| COINS MENU                                               |      |           |   |        |       |    |           |  |  |
|----------------------------------------------------------|------|-----------|---|--------|-------|----|-----------|--|--|
| CHANNEL N                                                | NODE | 0<br>_ 0F |   | IPULSI | e Moi | DE | ON<br>OFF |  |  |
| CHANNEL                                                  | C    | REDIT     | S | E      | BONUS |    |           |  |  |
|                                                          |      | 0.5       |   |        | 0     |    |           |  |  |
| 2                                                        |      |           |   |        |       |    |           |  |  |
| 3                                                        |      |           |   |        |       |    |           |  |  |
| 4                                                        |      | 10        |   |        | 2     |    |           |  |  |
|                                                          |      | 15        |   |        | 3     |    |           |  |  |
|                                                          |      | 20        |   |        | 4     |    |           |  |  |
| IMPULSE SETTINGS<br>IMPULSE CREDITS<br>1 - 0.5 +<br>BACK |      |           |   |        |       |    |           |  |  |

|                  | BILL MENU |    |   |  |   |     |   |  |  |  |
|------------------|-----------|----|---|--|---|-----|---|--|--|--|
| IMPULSES CREDITS |           |    |   |  |   |     |   |  |  |  |
| 1                | -         | 1  | + |  |   | 10  | + |  |  |  |
| 2                | -         | 2  | + |  | - | 25  | + |  |  |  |
| 3                | -         | 5  | + |  | - | 70  | + |  |  |  |
| 4                | -         | 10 | + |  | - | 100 | + |  |  |  |
| 5                | -         | 20 | + |  | - | 200 | + |  |  |  |
| 6                | -         | 30 | + |  | - | 300 | + |  |  |  |
|                  |           |    |   |  |   |     |   |  |  |  |
|                  |           |    |   |  |   |     |   |  |  |  |
|                  |           |    |   |  |   |     |   |  |  |  |
|                  |           |    |   |  |   |     |   |  |  |  |
|                  |           |    |   |  |   |     |   |  |  |  |
| В                | ACK       |    |   |  |   |     |   |  |  |  |

# IMPULSE MODE ON/OFF

IMPULSE MODE ON/OFF: for impulse or mechanical coin acceptors – accepts only one type of coins/tokens. If pulse mode is switched on, channel mode turns off automatically.

IMPULSE MODE SETTINGS

Set how many games/credits will be launched by single pulse from coin acceptor

**BILL SETTINGS** 

Set how many games/credits will be launched by pulses from bill acceptor.

# **5.6 TICKETS SETTINGS**

| TICKETS SETTINGS                                        | TICKETS ON/OFF         | Tickets support enabled or disabled. All in-game tickets information will be unavailable when OFF                          |
|---------------------------------------------------------|------------------------|----------------------------------------------------------------------------------------------------|
| 4.1. TICKETS     ON<br>OFF       4.1. TICKETS FOR SCORE | TICKETS FOR SCORE      | Tickets ratio settings for points scored and number of tickets for score levels                                            |
| 4.2. TICKETS SPECIALS DIVIDE BY TWO                     | TICKETS SPECIALS       | Tickets for speed bonus and leaderboard place                                                                              |
|                                                         | GIVE ### TICKETS       | Dispense outstanding tickets. NOTE: tickets will<br>also dispense automatically when inserted into the<br>ticket dispenser |
|                                                         | CLEAR REMANING TICKETS | Clear ticket due                                                                                                    |
| ВАСК                                                    | DIVIDE BY TWO ON/OFF   | Turn on if you value each ticket as 2 tickets                                                                              |

| TICKETS FOR SCORE<br>TICKETS FOR EVERY SCORE<br>TICKETS FOR SCORE LEVEL<br>SCORE<br>TICKETS                                            | TICKETS FOR SCORE<br>ON/OFF | Enable or disable the option for the conversion<br>number of points to a single ticket<br>Set how many points a player must earn to get a<br>ticket |
|----------------------------------------------------------------------------------------------------|-----------------------------|----------------------------------------------------------------------------------------------------|
| 1     -     30     +     -     3     +       2     -     50     +     -     5     +       3     -     100     +     -     10     +     | TICKETS FOR SCORE<br>LEVELS | Enable or disable the option to issue a given<br>amount of tickets for exceeding a certain number<br>of points                                      |
| 4     -     200     +     -     20     +       5     -     300     +     -     30     +       6     -     400     +     -     40     + |                             | Set how many tickets player will receive for reaching this score                                                                                    |
| 7 - 500 + - 50 +<br>8 - 600 + - 60 +<br>MERCY TICKETS - 0 +                                                                            | MERCY TICKETS               | Set how many "consolation" tickets will be given when the player wins nothing                                                                       |
| BACK                                                                                                    |                             |                                                                                                    |
| TICKETS SPECIALS                                                                                                    | MAIN PRIZE TICKETS          | Set amount of tickets that player win if he complete the game                                                                                       |
| AIN PRIZE TICKETS - 500 +                                                                                                    | FULL STRIPE BONUS           | Set how many tickets player will receive for                                                                                                    |
| ILL STRIPE BONUS - 0.5 +                                                                                                    |                             | achiving and maintaning the speed bonus bar                                                                                                    |
| Fixed Tickets - 0 +                                                                                                    | FIXED TICKETS               | (not active if set on "0") Amount of tickets player<br>wins, regardless of the number of points scored in<br>the game                               |
|                                                                                                    |                             |                                                                                                    |

# **5.7 LEADERBOARDS**

BACK

Μ

Mai Ful (E

| BA | RESULTS SETTINGS<br>GENERATE RANDOM TABLE<br>BASE VALUE SPREAD |        |      |                 |     |          |
|----|----------------------------------------------------------------|--------|------|-----------------|-----|----------|
| -  | 300                                                            | +      | -    | 50              | +   | GENERATE |
| GE | nerat<br>Days                                                  | e rani |      | ABLE I<br>Hour: |     | /AL      |
| -  | 0                                                              | +      | -    | 0               | +   | APPLY    |
|    |                                                                |        | RESI |                 |     |          |
| 1  | . J                                                            | uli/   |      | 3               | 44  | REMOVE   |
| 2  | . R                                                            | ODI>   | (    | 3               | 36  | REMOVE   |
| 3  | . TI                                                           | MB     | 6    | 3               | 332 | REMOVE   |
| 4  | . C                                                            | AR/    | ١    |                 | 318 | REMOVE   |
| 5  | . E                                                            |        |      |                 | 310 | REMOVE   |
| 6  | . A                                                            | NNA    |      | 2               | 298 | REMOVE   |
| 7  | . J                                                            | OHN    | 3    | 2               | 270 | REMOVE   |
| 8  | . L                                                            | ZA     |      | 2               | 258 | REMOVE   |
|    | BA                                                             | CK     |      |                 |     |          |

| RANDOM LEADERBOARD<br>GENERATOR          | Generates a random scoreboard where the "base<br>value" is the base number of points and the<br>"spread" is the minimum and maximum "scatter"<br>of the results |
|------------------------------------------|----------------------------------------------------------------------------------------------------|
| RANDOM LEADERBOARD<br>GENERATOR INTERVAL | Specify the time when to generate a random list of results, value 0 is disabling the random list generation                                                     |
| LEADERBOARD EDITOR                       | List of 8 the highest scores with the option of removing each of them                                                                                           |

### **5.8 COUNTERS**

| COUNTERS<br>RESETABLE: |                |     |  |  |  |
|------------------------|----------------|-----|--|--|--|
| CLEAR                  | CREDITS: 0     |     |  |  |  |
| CLEAR                  | TICKETS WON:   | 0   |  |  |  |
| CLEAR                  | TICKETS GIVEN  | : 0 |  |  |  |
| CLEAR                  | PLAYS: 0       |     |  |  |  |
| NON-RES                | NON-RESETABLE: |     |  |  |  |
| TOTAL                  | CREDITS:       | 0   |  |  |  |
| TOTAL                  | TICKETS WON:   | 0   |  |  |  |
| TOTAL                  | TICKETS GIVEN: | 0   |  |  |  |
| TOTAL                  | PLAYS:         | 0   |  |  |  |
|                        |                |     |  |  |  |
| BA                     | СК             |     |  |  |  |

## **5.9 LOGS AND STATS**

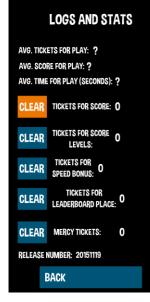

| AVG. TICKETS FOR PLAY    | average number of tickets earned for points              |
|--------------------------|----------------------------------------------------------|
| AVG. SCORE FOR PLAY      | average number of tickets earned for score levels        |
| AVG. TIME FOR PLAY       | average duration of the game                             |
| TICKET FOR SCORE         | number of tickets earned for points                      |
| TICKETS FOR SCORE LEVELS | number of tickets earned for score levels                |
| TICKETS FOR SPEED BONUS  | number of tickets earned for SPEED BONUS (full time bar) |
| TICKETS FOR              | number of tickets earned for leaderboard entry           |
| LEADERBOARD PLACE        |                                                          |
| MERCY TICKETS            | number of mercy tickets                                  |
| INPUT DEVICES            | Validates input devices: coin acceptor, bill             |

### **5.10 TESTS**

| TESTSTING          |  |
|--------------------|--|
| 8.1. INPUT DEVICES |  |
| 8.2 OUTPUT DEVICES |  |
| 8.3 TEST AUDIO     |  |
| 8.4 TEST VIDEO     |  |
|                    |  |
|                    |  |
|                    |  |
|                    |  |
| BACK               |  |

| INPUT DEVICES  | Validates input devices: coin acceptor, bill acceptor and push buttons |
|----------------|------------------------------------------------------------------------|
| OUTPUT DEVICES | Validates output devices: ticket dispenser                             |
| TEST AUDIO     | Audio channels test                                                    |
| TEST VIDEO     | Display test                                                           |

# Credit, win tickets, tickets issued, the number of games

NON-RESETABLE COUNTERS

**RESETABLE COUNTERS** 

Credit, win tickets, tickets issued, the number of games

| INPUT DEVICES                                     | COIN ACCEPTOR | To check, insert a coin into the coin acceptor. The screen will display information about the channel on which the coin was accepted |
|---------------------------------------------------|---------------|----------------------------------------------------------------------------------------------------|
| COIN ACCEPTOR:<br>WAITING                         | BILL ACCEPTOR | To check, insert a bill into the bill acceptor.                                                                                      |
| BILL ACCEPTOR:<br>WAITING<br>BUTTON 1:<br>WAITING | BUTTON 1      | Press START button to check                                                                                                    |
| BUTTON 2:<br>WAITING                              | BUTTON 2      | Press LEFT CUT buton to check                                                                                                    |
| BUTTON 3:<br>WAITING<br>BUTTON 4:<br>WAITING      | BUTTON 3      | Press RIGHT CUT buton to check                                                                                                    |
|                                                   | BUTTON 4      | Press SERVICE buton to check                                                                                                    |
| ВАСК                                              |               |                                                                                                    |
| OUTPUT DEVICES                                    | GIVE TICKETS  | Dispense specified amount of tickets                                                                                                 |
| Tickets - 10 +                                    |               |                                                                                                    |
| GIVE TICKETS                                      |               |                                                                                                    |
| WAITING                                           |               |                                                                                                    |
|                                                   |               |                                                                                                    |
|                                                   |               |                                                                                                    |
|                                                   |               |                                                                                                    |
| BACK                                              |               |                                                                                                    |
| AUDIO TESTSTING                                   | LEFT CHANNEL  | Check left audio channel                                                                                                    |
| LEFT CHANNEL                                      | RIGHT CHANNEL | Check right audio channel                                                                                                    |
| RIGHT CHANNEL<br>BOTH CHANNELS                    |               |                                                                                                    |
| DUIN UNANNELS                                     | BOTH CHANNELS | Check both channels simultaneously                                                                                                   |
|                                                   |               |                                                                                                    |
|                                                   |               |                                                                                                    |
|                                                   |               |                                                                                                    |
| Diau                                              |               |                                                                                                    |
| BACK                                              |               |                                                                                                    |

| VIDEO TESTSTING | RED   | Display red color   |
|-----------------|-------|---------------------|
| RED             | GREEN | Display green color |
| GREEN           | ONLEN |                     |
| BLUE            | BLUE  | Display blue color  |
| WHITE           | DLOL  |                     |
|                 | WHITE | Display white color |
| ВАСК            |       |                     |

# **6. RECOMMENDED TICKETS SETTINGS**

# Tickets payout ~20-30 tickets

| MENU                        |         |                 |  |
|-----------------------------|---------|-----------------|--|
| GAME SE                     | TTINGS  |                 |  |
| MAIN PRIZE CHOPS            | 300     |                 |  |
| EASIER PLAYS PERCENTAGE     | 10%     | GAN             |  |
| HINTED CHOPS                | 40      | ле<br>И         |  |
| EASY MODE RETRIES           | 2       | GAME SET.       |  |
| EASY MODE CHOPS             | 50      |                 |  |
| DIFFICULTY/TIMBER SPEED     | 5       |                 |  |
| TICKET FO                   | R SCORE |                 |  |
| TICKETS FOR EVERY SCORE     | YES     |                 |  |
| ONE TICKET FOR EVERY POINTS | 10      |                 |  |
| TICKETS FOR SCORE LEVEL     | YES     |                 |  |
| SCORE                       | TICKETS |                 |  |
| 40                          | 1       |                 |  |
| 60                          | 2       | ヨ               |  |
| 100                         | 4       | CKE             |  |
| 150                         | 6       | S T:            |  |
| 175                         | 8       | TICKET SETTINGS |  |
| 200                         | 10      | INO             |  |
| 250                         | 25      | Sc              |  |
| 275                         | 50      |                 |  |
| MERCY TICKETS               | 0       |                 |  |
| TICKET SF                   |         |                 |  |
| MAIN PRIZE TICKETS          | 500     |                 |  |
| FULL STRIPE BONUS(SECONDS)  | 0,5     |                 |  |
| FIXED TICKETS               | 0       |                 |  |

# 7. MAINTENANCE, INSPECTION

## **7.1 SAFETY CHECK**

Check the points listed before operating the machine. These checks are nessessary for safe machine operation:

- 1. Try to run the game before operation each day.
- 2. Conduct monthly routine checks of game components to ensure good working condition
- 3. Check the machine regularly for dust and clean when nesessary.

Note : Parts and components require preventative maintenance to be kept running smoothly

| Part no.         | Part                                    | Part no.    | Part                                        |
|------------------|-----------------------------------------|-------------|---------------------------------------------|
| Electronic parts |                                         | EU2-1630-1  | Socket to power supply wire                 |
| TMB-101          | 42" LED display                         | EU2-1630a-2 | Power supply extension                      |
| TMB-102          | Main board                              | EU2-1644    | Speakers wiring                             |
| тмв-103          | I/O board                               | TMB-113     | 3m HDMI cord                                |
| тмв-104          | 12V 5V power supply                     |             | Deacals and decorative                      |
| TMB-105          | 12V power supply                        | TMB-301     | Display cover with decal                    |
| TMB-106          | RGB LED driver and remote controler     | TMB-302     | Front panel cover                           |
| TMB-107S         | "Start" button with switch              | TMB-303     | Lower front logo                            |
| TMB-107L         | "Left cut" button with switch           | TMB-304L    | Left side sticker                           |
| TMB-107R         | "Right cut" button with switch          | TMB-304R    | Right side sticker                          |
| TMB-107A         | Button LED light                        | TMB-305     | Base front sticker set                      |
| TMB-108          | Speaker                                 | TMB-306L    | Base left side sticker                      |
| TMB-109          | Power socket with fuse                  | TMB-306R    | Base right side sticker                     |
| TMB-110          | Power cord                              | TMB-307     | Marquee complete                            |
| TMB-111          | 12cm 12V cooling fan                    | ТМВ-307-Т   | Timberman marquee plexi                     |
| TMB-112          | Mechanical counter                      | ТМВ-307-В   | Timberman logo marquee letters              |
| TMB-113          | Service button                          | TMB-308T    | Upper display aluminium profile with sticke |
|                  | Wiring TMB-308M Lower display aluminium |             | Lower display aluminium profile with sticke |
| EU2-1595         | Button switches and lights wiring       | TMB-308B    | Lower front aluminium profile with sticker  |
| EU2-1596         | Counters and service button wire        | ТМВ-309     | Front panel with LED's                      |
| EU2-1597         | RGB LED extension wire                  | TMB-310B    | Bill acceptor cover                         |
| EU2-1598         | Ticket dispenser wire                   | TMB-310C    | Coin acceptor cover                         |
| EU2-1308-2       | I/O board to Main Board USB wire        | TMB-311     | Electronic coin acceptor mounting panel     |
| EU2-1599         | Coin acceptor wire                      |             | Mechanical parts                            |
| EU2-1600         | LED power wire                          | TMB-401     | Base wheel                                  |
| EU2-1607         | Bill acceptor wire                      | TMB-402     | Leg leveler                                 |
| EU2-1608a        | Cooling fan wiring                      | TMB-403     | 28mm lock with keys                         |
| EU2-1626         | Main Board power wire                   | TMB-404     | Fan cover                                   |
| EU2-1627         | RGB LED controller power wire           | TMB-405     | Tickets holder                              |
| EU3-1628         | I/O board wiring                        | TMB-406     | Cashbox                                     |
| EU2-1629         | I/O board power wire                    | TMB-407     | Front panel fastener                        |
|                  |                                         |             |                                             |

# 8. SPARE PARTS LIST

# **9 ELECTRICAL DIAGRAM**

### 9.1 FOR CPU BOARD v2

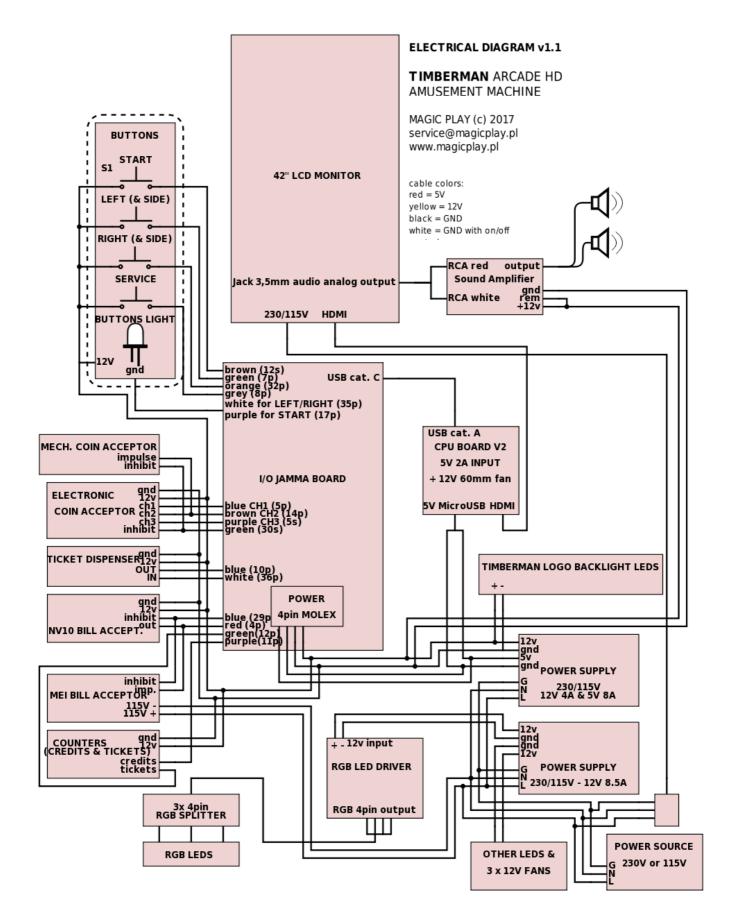

### 9.2 FOR CPU BOARD v3

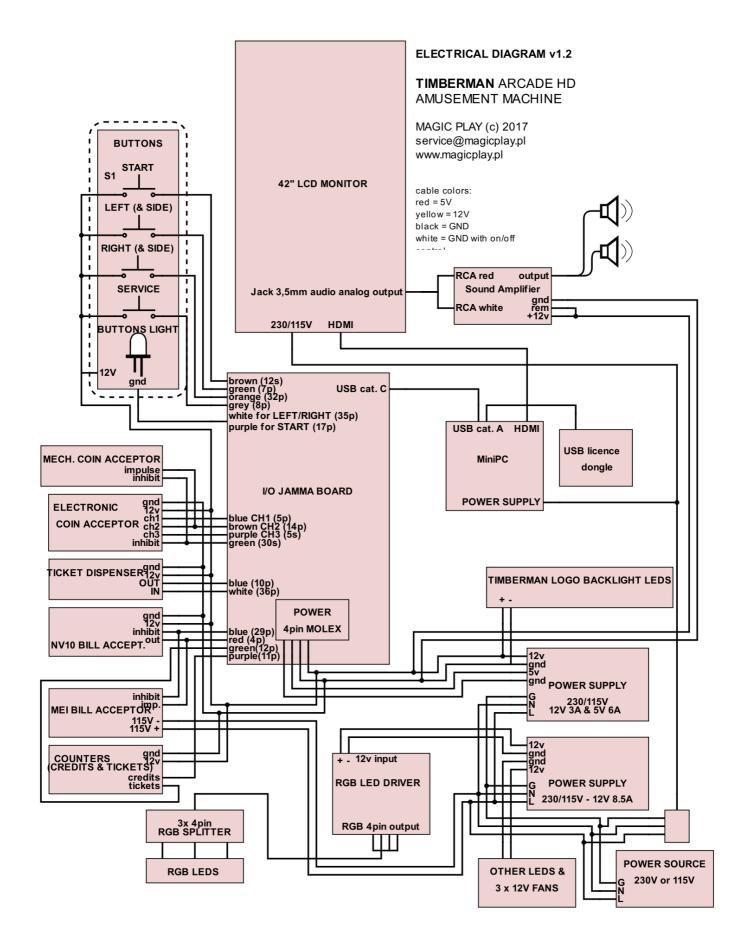

All units above the serial number 1210318 are equipped with CPU board v3.

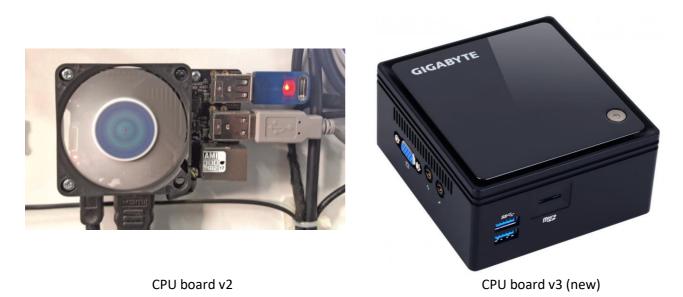

**10. TROUBLESHOOTING FOR CPU BOARD v2** 

## **10.1 SYSTEM MICROSD CARD LOCATION**

The MicroSD card is located at back of CPU board, near top-right installation screw. It is possible to pull it without CPU board disassembly. See picture.

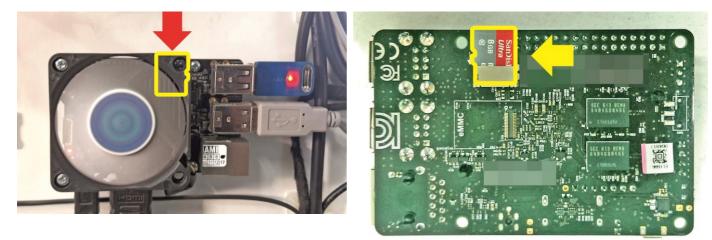

CPU board front view

CPU board back view

## **10.2** "NO SIGNAL" ALERT ON SCREEN

1. Observe CPU board placed behind bottom rear service door when machine is plugged in.

#### **RED LED light:**

**Solid:** 5V power is on: OK

**Blinking:** Problems with power supply, check power supply (2nd point) or wiring connections or CPU board failure atleast.

**No red LED light:** No 5V power. Check power supply, check power supply voltage, check wirings and connections. CPU board failure is not common but possible.

#### BLUE light:

#### Solid RED LED light is required to see BLUE LED status!

**Solid or no blue LED light:** MicroSD Card/software failure. Put backup MicroSD card provided with machine and check results. There is a posibility to write image on old MicroSD card if it is not physically damaged. **Blinking:** Normal operating state – everything seems to be ok with CPU board software.

2. Check two power supplies placed behind bottom rear service door.

Solid green LED signal means: Everything is ok.

Blinking green LED signal means: Power supply failure.

a) Too low power load due disconnected some components of the machine

b) Short circuit in installation

No green LED signal means:

a) Power supply failure

b) No power on supply cables

# **10.3 BLACK SCREEN WITHOUT COMMUNICATES**

- 1. Check screen power plug
- 2. Check if the screen is turned ON:

Open big rear service door and check POWER LED signal.

**Solid RED:** means that TV is turned off (sometimes it could happen). If you see RED LED signal, click by the nearest button to turn it on(see picture) or use porovided tv remote.

**No LED:** Screen is ON and it working properly. Check input source using tv remote. Or no power supplied/screen failure.

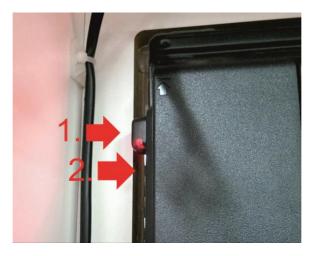

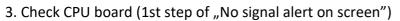

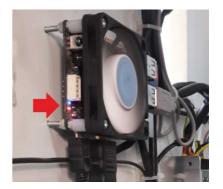

# **10.4 PROBLEMS WITH TICKET DISPENSING, GAME CRASHING/FREEZING, SETTINGS ARE NOT SAVED**

Caution: This will erase your game settings/electrical counters and stats! Game will need to be configured if default settings does not fit your requirements

1. Open the lower rear service door, locate the CPU board (see picture) and plug USB mouse.

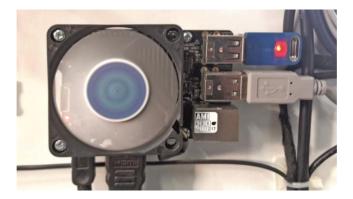

2. Leave the Timberman application by clicking the right mouse button.

3. Go to application list in bottom center of the screen

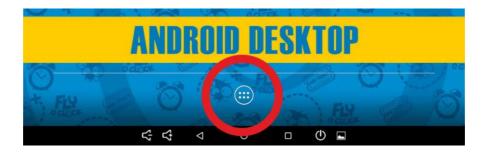

4. Select Settings

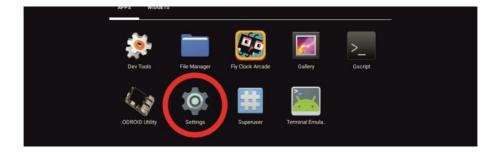

### 5. Select "Apps"

| ▲ 🖬 |          |               |   |                      | 12:07 |
|-----|----------|---------------|---|----------------------|-------|
|     | Settings |               |   |                      | ۹     |
|     | Wirele   | ss & networks |   |                      |       |
|     | •        | Wi-Fi         | * | Bluetooth            |       |
|     | 0        | Data usage    |   | More                 |       |
|     | Device   |               |   |                      |       |
|     | ø        | Display       |   | Sound & notification |       |
|     |          | Storage       | ð | Apps                 |       |
|     | ÷        | Users         |   |                      |       |
|     | Personal |               |   |                      |       |
|     | ٩        | Location      | ô | Security             |       |

### 6. Find and click on Timberman application

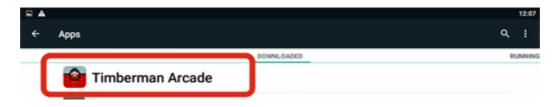

### 7. Click "CLEAR DATA"

| App info           |            |
|--------------------|------------|
| 🤷 Timberman Arcade |            |
| FORCE STOP         | UNINSTALL  |
| Show notifications |            |
| STORAGE            |            |
| Total              | 71.14MB    |
| App                | 70.24MB    |
| Data               |            |
|                    | CLEAR DATA |
| CACHE              |            |
| CACHE              | and take   |

8. App refreshed, click on the circle at the bottom of the screen to back to machine desktop.

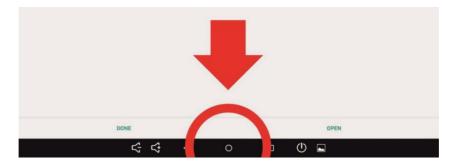

9. Disconnect USB mouse. Game need to be configured.

### **10.5 PROBLEMS WITH COIN ACCEPTORS/BILL ACCEPTORS**

- 1. Possible problems with acceptors firmware
- 2. Check wirings for acceptors
- 3. Not accepted permission to acces USB device for I/O board (see "Buttons/coins not working")

## **10.6 BUTTONS/COINS MECH NOT WORKING**

1. Check wiring connections to I/O board

2. If new CPU board, I/O board connected you will be asked to confirm USB Access permission to USB device. Check everything as described on picture below. Check use by default[...]  $\rightarrow$  click OK. Often three times this pop-up occur.

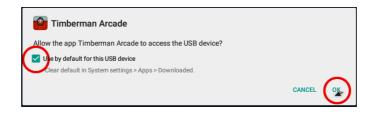

3. If You accidently press CANCEL after selecting checkbox for "Use default..." follow steps from (Problems with ticket dispensing, game crashing/freezing, settings are not saved) and addicionally click **CLEAR DEFAULTS at step 10**! Run Timberman from desktop and follow step 2 from this section.

# 10.7 MICROSD CARD REPAIR TUTORIAL for Windows OS for CPU board v2

1. Download Win32 Disk Imager (link) https://sourceforge.net/projects/win32diskimager/files/Archive/Win32DiskImager-0.9.5-

#### binary.zip/download

#### 2. Extract downloaded program

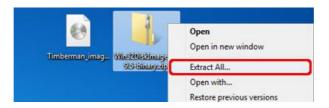

3. Select extract location and click extract

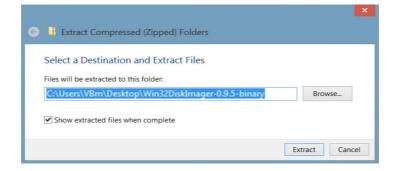

4. Insert Micro SDCard (8GB SDHC Class 10) from your CPU board or new into your card reader and run Win32DiskImager

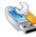

5. Select provided image file and select proper device letter (CPU board Micro SD card)

| sele                            | act image file                 |
|---------------------------------|--------------------------------|
| Win32 Disk Imager<br>Image File |                                |
| Copy MD5 Hash:<br>Progress      | select device letter (SD card) |
| Version: 0.9.5 Cancel Re        | ead Write Exit                 |

6. When image file and drive letter is selected properly, click "Write" and wait for finish. Put SD card back into CPU board unit and turn the machine on. Solid RED and blinking BLUE LED light on CPU board means that everything is ok. (refer to other "Troubleshooting" steps)

| 👒 Win32 Disk Imager                      |            |  |  |  |  |  |  |  |
|------------------------------------------|------------|--|--|--|--|--|--|--|
| Image File                               | Device     |  |  |  |  |  |  |  |
| C:/Users/VBm/Desktop/Timberman_image.img |            |  |  |  |  |  |  |  |
| Copy MD5 Hash:                           |            |  |  |  |  |  |  |  |
| Progress                                 | ck         |  |  |  |  |  |  |  |
|                                          |            |  |  |  |  |  |  |  |
| Version: 0.9.5 Cancel Read               | Vrite Exit |  |  |  |  |  |  |  |
| Write data in 'Image File' to 'Device'   |            |  |  |  |  |  |  |  |

# **11. TROUBLESHOOTING FOR CPU BOARD v3**

## **11.1 MY SCREEN IS UPSIDE-DOWN**

- 1. Connect USB keyboard to MiniPC and plug-in the machine
- 2. Press key "1" when Game Fauncher prompt for Screen rotation

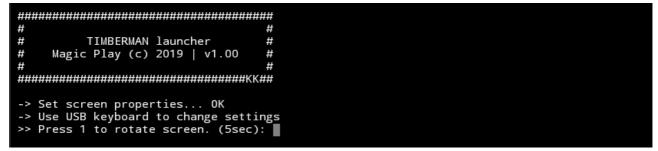

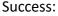

# # # # TIMBERMAN launcher # # Magic Play (c) 2019 | v1.00 # # -> Set screen properties... OK -> Use USB keyboard to change settings >> Press 1 to rotate screen. (5sec): 1 Rotated. OK

# 12.2 MY SCREEN IS CUTTED OFF WITH FRONT SCREEN STICKER OR IS SMALLER THAN STICKER

- 1. Connect USB keyboard to MiniPC and plug-in the machine
- 2. There are two options:
- a. If your machine screen is 42":

Press key "1" when Game Launcher prompt for screen size configuration

b. If your machine screen is 43":

Press key "2" when Game Launcher prompt for screen size configuration

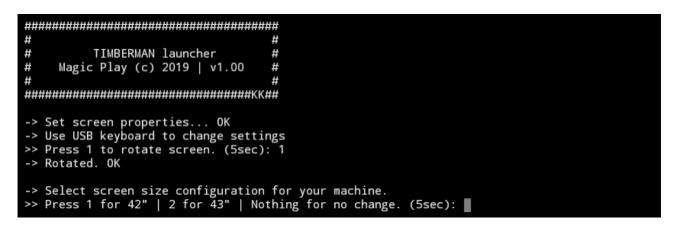

## 12.3 SYSTEM FAILURE, ERRORS ON THE SCREEN, OPERATING SYSTEM WON'T BOOT OR SSD (HARD DISK) DRIVE FAILURE

1. First try to restart your machine

2. If SSD drive is broken: replace it. Minimum 30GB SSD or equivalent HDD is required and follow next step

3. Follow 11.9 SYSTEM RECOVERY for CPU board v3

## 12.4 I/O BOARD ERROR OR GAME BOARD ERROR

- 1. Check USB connections between boards and MiniPC
- 2. Check Boards power and pwoer supply units
- 3. Board is broken replace

## 11.5 "NO SIGNAL" ALERT ON SCREEN

- 1. Check machine computer state. Turn it on by button if not started automatically.
- 2. Check monitor "source" and make sure that is pointing to HDMI interface

3. Try to restart your machine

## **11.6 BLACK SCREEN WITHOUT COMMUNICATES**

- 1. Check screen power plug
- 2. Check the screen is on:
- try to push power button and watch if something changes
- 3. Check HDMI cable connections
- 4. Try to restart your machine

## **11.7 PROBLEMS WITH COIN ACCEPTORS/BILL ACCEPTORS**

- 1. Possible problems with acceptors firmware
- 2. Check wirings for acceptors
- 3. No USB connection between I/O board and computer
- 4. Try to restart your machine

# **11.8 BUTTONS/COINS MECH NOT WORKING**

1. Check wiring connections to I/O board

2. If new CPU board, I/O board installed you will be asked to confirm USB Access permission to USB device. Check everything as described on picture below. Check use by default[...]  $\rightarrow$  click OK. Often three times this pop-up occur.

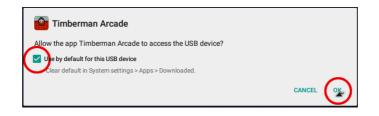

4. If You accidently press CANCEL after selecting checkbox for "Use default..." reconnect USB device.

## 11.9 SYSTEM RECOVERY for CPU board v3

We are adding special USB auto-restore flash drive to every Timberman machine.

#### **ATTENTION!**

This flash drive WILL AUTOMATICALLY ERASE WHOLE COMPUTER HARD DISK, ALL MACHINE DATA WILL BE LOST! DO NOT CONNECT AND BOOT IT IN NORMAL COMPUTER!

If you replace hard disk or if you encounter system boot failures there is an ease way to recover your machine to factory state using this USB auto-restore backup.

You need only usb keyboard and the auto-restore usb flash drive. If you lost it, please contact your distributor for instructions.

#### Procedure:

- 1. Turn OFF your machine
- 2. Connect keyboard and USB auto-restore flash drive to free USB ports of machine computer
- 3. Turn ON your machine

4. Immediately push multiple times F12 keyboard button till you will see "Please select boot device" popup window. ATTENTION: Some screens may not display this dialog box, you will see "No signal" pop-up.

# Please select boot device: UEFI: Built-in EFI Shell P1: TS32GSSD370S ADATA USB Flash Drive 1100 UEFI: ADATA USB Flash Drive 1100, Partition 1 Enter Setup t and J to move selection ENTER to select boot device ESC to boot using defaults

5. Using keyboard arrows, select **USB Flash Drive** and accept it by pushing ENTER

Don't worry if you don't see this pop-up. Your USB drive is always at the 3rd position. Push two times DOWN ARROW on keybord and hit ENTER. Then you will see the recovering screen.

6. Now all the process will automatically restore data to your machine and automatically reboot the computer. This process will take about 15 minutes to finish.

7. When the game starts normally, disconnect USB auto-restore memory stick and hold it for the next time.

# **12. TERMS OF WARRANTY**

Magic Play Sp. z o.o. warrants that the TIMBERMAN game will be free from defects in electronics for a period of 12 months from the date of delivery. Warranty covers:

- Display
- Main board
- I/O board
- Power supplys
- LED driver
- LED lighting

Warranty terms do not cover parts not included above.

# **Definition of defect:**

It will be considered as defective if any connection between subcomponents on a particular board fails or any of them stops working itself. It does not include damages which occurred due to misuse, unauthorized connection or modifications.

# Should the product prove defective during the warranty period, Magic Play, at its option, shall:

1. Repair the defective part by means of telephone support or depot service at no charge for parts of labor.

2. Replace the defective part with a comparable product which may be new or refurbished. Provided that

1. Magic Play is informed of the defect immediately after it occurred. The faulty part should be dispatched to Magic Play or its authorized distributor as soon as possible.

2. Magic Play diagnoses the defects were not caused by improper use, neglect, unauthorized modifications, repair, setup or testing.

3. Only parts recommended and approved by Magic Play are covered by Magic Play Terms of Warranty.

# UNDER NO CIRCUMSTANCES SHALL MAGIC PLAY SP. Z O.O. BE HELD RESPONSIBLE FOR LOSES IN PROFIT, USAGE OR ACCIDENTAL SERIOUS DAMAGE TO THE MACHINE!

# Magic Play sp. z o.o.

Adress: Chocimska 6 62800 Kalisz, POLAND Phone: +48 62 753 21 88 Website: www.magicplay.eu